## **RIKCAD8 カメラ自動配置(システムアップ機能)**  $1.$ → カメラ自動配置  $2.$ 敷地レイヤ: イヤをダイアログの[敷地レイヤ]欄で指定します。 **40 A01 外形線**  $3.$  OK  $\overline{O}$ ファサード ○北側

○西側

 $\circ$ 

 $\overline{1}$ 

◉南側

 $OK$ 

プレゼュー

※ 「プレビュー」

 $\overline{\phantom{a}}$ 

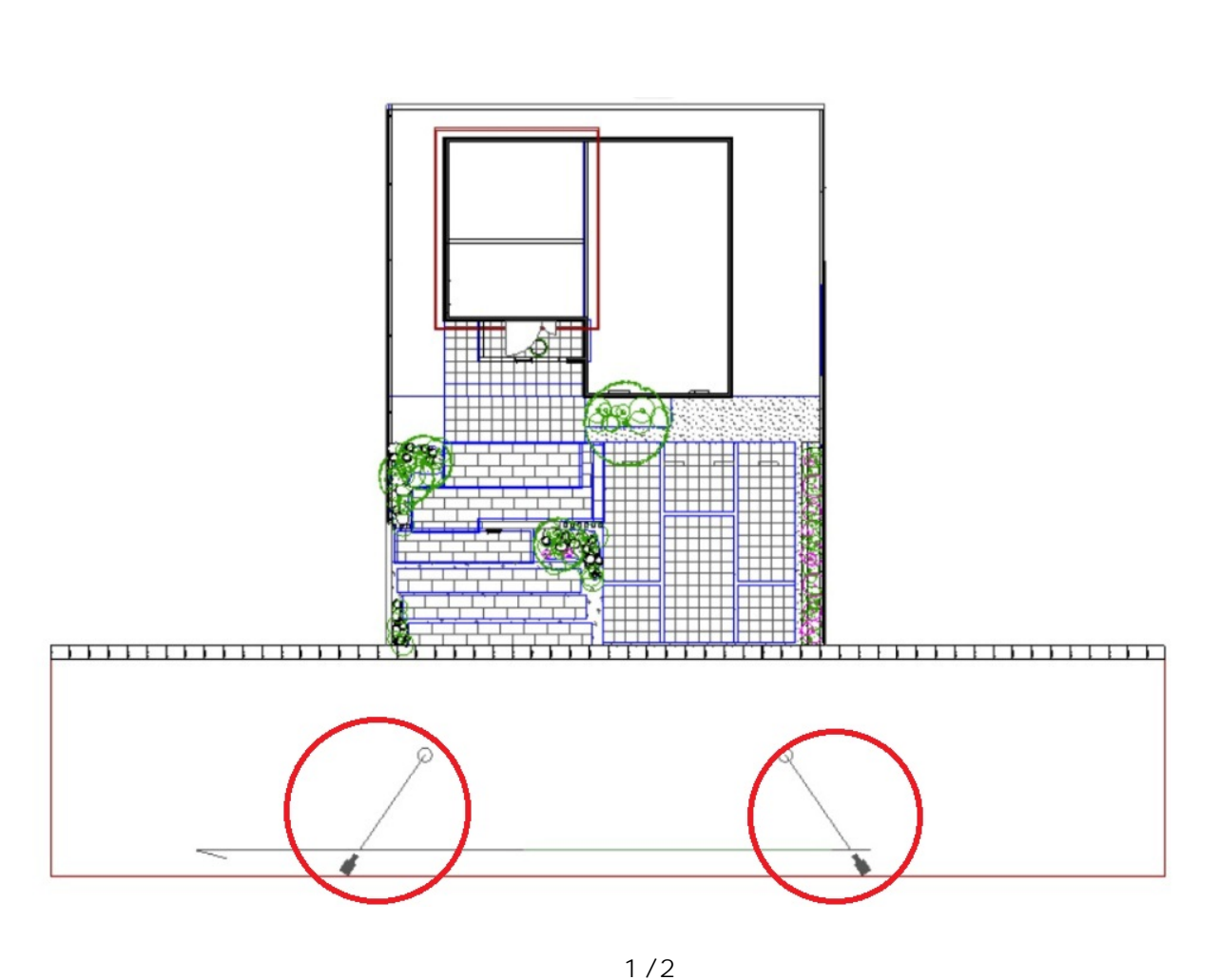

**(c) 2024 RIK <k\_sumatani@rikcorp.jp> | 2024-04-26 04:33:00** [URL: http://faq.rik-service.net/index.php?action=artikel&cat=46&id=785&artlang=ja](http://faq.rik-service.net/index.php?action=artikel&cat=46&id=785&artlang=ja)

## **RIKCAD8**

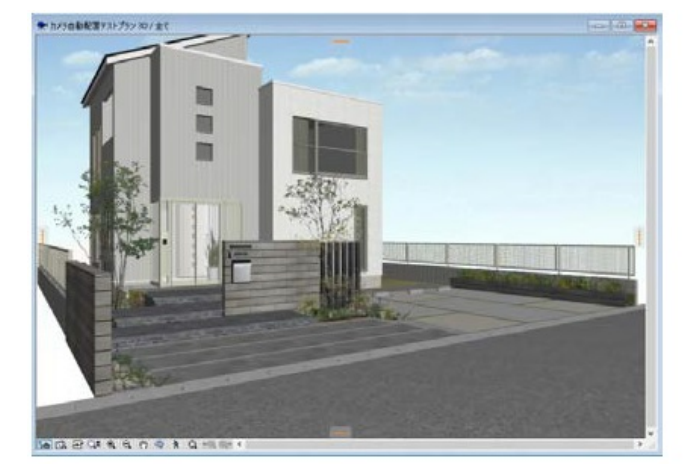

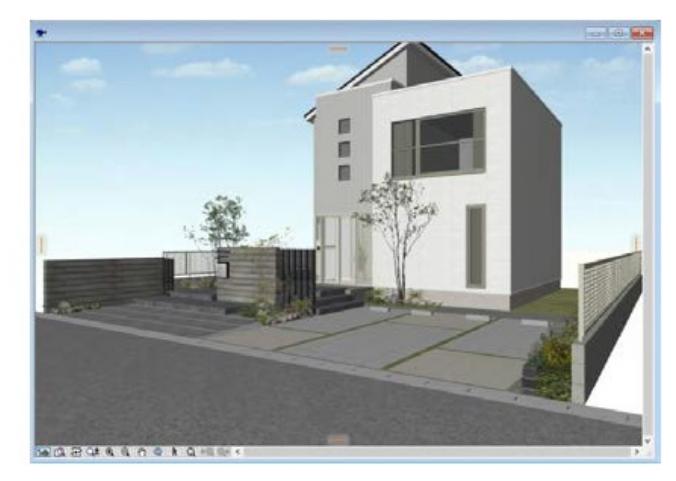

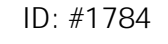

ートル あたま しょうしょう しょうしょう しょうしょうしょうしょうしょうしょうしょうしょう

 $: 2020 - 04 - 16$  17:02

製作者: ヘルプデスク